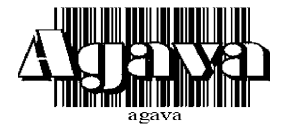

ООО Конструкторское Бюро "АГАВА"

620026 г. Екатеринбург, ул. Бажова 174, 3 этаж, т/ф. (343) 262-92-76 (78, 87)

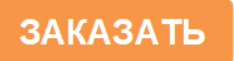

# ЦИФРОВОЙ РЕГУЛЯТОР А Д И - 0 1 . 3

# РУКОВОДСТВО ПО ЭКСПЛУАТАЦИИ АД 00.00.001 РЭ /Редакция 1.56/

Екатеринбург 2019г.

Настоящее руководство по эксплуатации распространяется на цифровые регуляторы, разработанные ООО КБ «Агава» и служит для эксплуатации изделий, ознакомления с их конструкцией, изучения правил эксплуатации (использования по обслуживания, текушего ремонта, хранения и транспортирования).

# 1 ОПИСАНИЕ И РАБОТА ИЗДЕЛИЯ

## 1.1 Назначение изделия

Цифровые регуляторы (далее по тексту – прибор) с цифровой и линейной дискретной индикацией величины входного сигнала предназначены для:

- измерения и индикации промышленных сигналов 0–20 мА, 4–20 мА и напряжения постоянного тока 0–10 В;
- формирования дискретных выходных сигналов при достижении входным сигналом заданных уровней (уставок);
- автоматического регулирования параметра технологического процесса по ПИзакону;
- стабилизация (поддержания уровня параметра между двумя уставками);
- формирования ШИМ сигналов для управления исполнительным механизмом;
- формирования токового выходного сигнала 4-20мА, пропорционального измеряемому параметру;
- формирование токового выходного сигнала в режиме аналогового регулирования.

## 1.2 Технические характеристики

- 1.2.1 Внешний вид и габаритные размеры индикатора приведены в Приложении А.
- 1.2.2 Масса прибора в штатной упаковке не превышает 300 г.

#### 1.2.3 Электрические параметры

- 1) Цепи питания прибора:
- постоянное напряжение 24 В (12В если не используется токовый выход);
- потребляемый ток не более 75 мА;
- нестабильность напряжения питания не более 10 %;
- пульсация напряжения питания не более 1 %.
- 2) Выходные сигналы
- 2.1) Дискретные (транзисторные ключи):
	- внутреннее сопротивление цепи 100 Ом;
	- коммутируемое напряжение постоянное, не более 24 В;
	- коммутируемый ток не более 45 мА;
	- 4 выхода.
- 2.2) Аналоговые:
	- ток 4-20 мА, величина тока пропорциональна входному сигналу;
	- нагрузка аналогового выхода не более 500 Ом.
- 3) Электрические параметры входов:
- вход напряжения 0-10 В, сопротивление 100 кОм;
- вход токовый 4-20 мА, сопротивление 130 Ом.

# 1.2.6 Индикация

- 1) Цифровая на 3-ех знаковом индикаторе пропорционально входному сигналу;
- 2) В виде светящегося столбика на барографическом индикаторе пропорционально входному сигналу.

# 1.2.7 Условия эксплуатации

1) Индикатор по степени воздействия температуры и влажности окружающего воздуха относятся к группе В4 по ГОСТ 12997-84.

- 2) Индикатор предназначен для эксплуатации в районах с умеренным климатом и изготовляется с климатическим исполнением УХЛ по ГОСТ 15150-69.
- 3) Индикатор имеет степень пылевлагозащищенности IP 20 по ГОСТ 14254-96 (МЭК 529-89).

# 1.2.8 Технические характеристики

- 1) Диапазон измеряемых входных сигналов: 0-20 мА, 4-20 мА и напряжения постоянного тока 0-10 В.
- 2) Диапазон индицируемых величин может настраиваться в пределах от -999 до 999 (пользовательский предел).
- 3) Диапазон индицируемых величин 0-1; 0-100; 0-160; 0-250:0-400: 0-600; 0-630; POL – пользовательский, свободно программируемый предел.

# 1.3 Устройство и работа

- 1.3.1 Прибор выполнен в виде законченного функционального узла, в соответствии с приложением А. В корпусе прибора находится печатная плата, на которой смонтированы электронные узлы. К задней крышке корпуса при помощи гайки крепится штуцер для подачи давления.
- 1.3.2 Для настройки прибора служат кнопки **А. У и F.** Назначение кнопок приведено таблицей 1.

Таблица 1

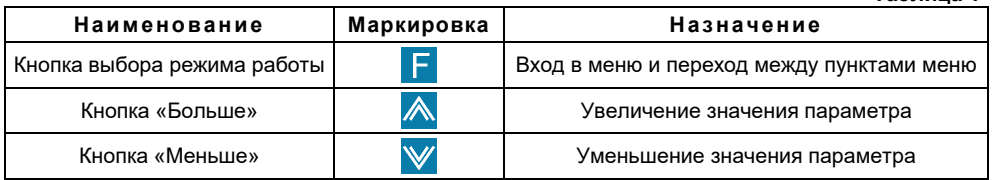

- 1.3.3 Электрическая схема прибора состоит из усилительного тракта и узла микропроцессорной обработки сигнала.
- 1.3.4 Электрические параметры:
	- Электрическое питание прибора осуществляется от источника постоянного тока напряжением 24 В.
	- Потребляемый ток не превышает 75 мА.

# 1.4 Маркировка и пломбирование

На корпусе прибора должна быть маркировка, которая должна включать: товарный знак предприятия, наименование прибора, предел допускаемой основной погрешности, знак Госреестра, номер прибора.

Корпус измерителя должен быть опломбирован для контроля доступа посторонних лиц. Место размещения пломбы – стык передней и задней частей корпуса.

# 1.5 Упаковка

К заказчику прибор поступает упакованный в индивидуальной упаковке, в которую также вложены эксплуатационные документы в соответствии с комплектом поставки. Неиспользуемый по назначению прибор должен храниться в этой упаковке.

# 2 ИСПОЛЬЗОВАНИЕ ПО НАЗНАЧЕНИЮ

# 2.1 Эксплуатационные ограничения

2.1.1 К работе с прибором допускаются лица, прошедшие подготовку по его эксплуатации и изучившие настоящий документ.

# 2.1.2 ЗАПРЕЩАЕТСЯ:

- использовать источники питания напряжением постоянного тока больше 27 В и меньше 12 В;
- использовать прибор не по назначению.
- подавать напряжение больше 3 В на токовый вход контакт 5.

# 2.2 Подготовка прибора к использованию

- 2.2.1 Установить прибор на щите.
- 2.2.2 Подключить прибор к внешним устройствам в соответствии со схемами, приведенными в Приложение Б.
- 2.2.3 Подать питание.

# 2.3 Использование изделия

2.3.1 Режимы работы прибора.

Прибор обеспечивает работу в трех режимах:

– режим измерения текущего значения сигнала;

- режим измерения и регулирования;
- режим настройки.

2.3.2 Настройка прибора.

Настройка прибора осуществляется при помощи меню. Перечень пунктов меню приведен в таблице 2:

 $T<sub>2</sub>5741222$ 

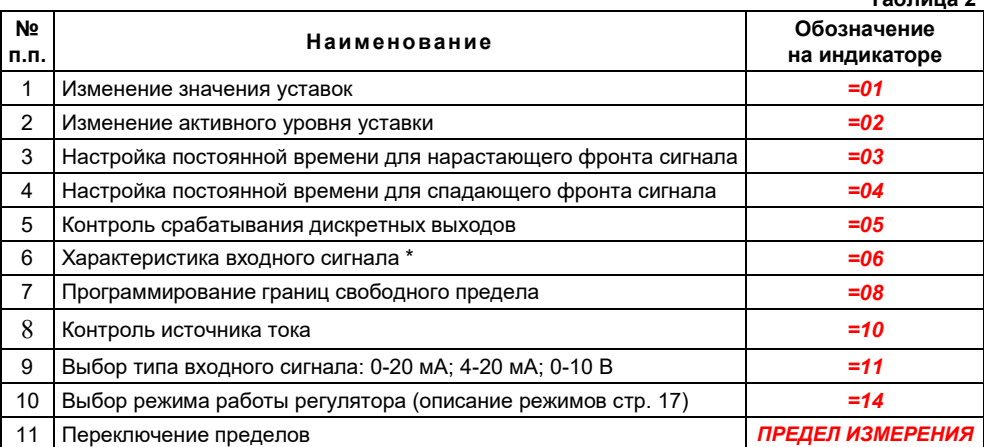

\* – выбирается тип зависимости (прямая или «обратная») входного сигнала, например: 4-20 мА или 20-4 мА.

#### Общие пояснения

- Для того чтобы войти в меню или в пункт меню кратковременно нажмите кнопку **F**
- Переход между пунктами меню осуществляется кнопками  $\mathbb{A}_n$   $\mathbb{V}$ .
- $\bullet$  Для изменения значения параметра используются кнопки  $\mathbb{A}_\mathsf{M}$  и  $\mathbb{V}_\mathsf{M}$
- Для перехода в меню более высокого уровня или в режим измерения необходимо нажать и удерживать кнопку **в течение интервала времени, превышающего** 2 секунды.

5

# *ВНИМАНИЕ:* Если индикатор находится в режиме настройки в пассивном состоянии более 30 секунд, то он возвращается в режим индикации, без сохранения измененных значений настройки. Для сохранения измененных значений настроек необходимо выйти из «меню настроек» в рабочий режим индикации.

## 1) Меню «Изменение значения уставок»

- а) Для входа в меню нажмите кнопку **E**. На дисплее отобразиться: **=01**.
- b) Кратковременно нажмите кнопку  $\Gamma$ . На дисплее отобразится номер уставки.
- c) Для изменения номера уставки нажмите кнопки  $\overline{\mathbb{A}}$ или  $\overline{\mathbb{V}}$ .
- d) Кратковременно нажмите  $\mathsf F$  и изменяйте значение с помощью кнопок  $\mathbb A$  или  $\mathbb V$ .
- e) Для перехода в меню верхнего уровня нажмите и удерживайте кнопку F в течение интервала времени, превышающего 2 секунды, один раз или повторяйте предыдущую операцию до возврата в режим работы.

# 2) Меню «Изменение активного уровня уставки»

- а) Для входа в меню нажмите кнопку **. На дисплее отобразится:**  $= 01$ .
- b) Нажмите кнопку **4.** На дисплее отобразится: **=02** Кратковременно нажмите кнопку  $\blacksquare$ . На дисплее отобразится номер текущей уставки.
- c) Для изменения номера уст<u>ав</u>ки нажмите кнопки  $\mathbb A$  или  $\mathbb V$ .
- d) Кратковременно нажмите **F** и установите активный уровень с помощью кнопок **А или V**. При этом на дисплее отображаться **OPE** (ключ переходит в замкнутое состояние при давлении больше уставки) или *CLO* (ключ переходит в разомкнутое состояние при давлении больше уставки).
- e) Для перехода в меню верхнего уровня нажмите и удерживайте кнопку  $\Gamma$  в течение интервала времени, превышающего 2 секунды, один раз или повторяйте предыдущую операцию до возврата в режим работы.
- 3) Меню «Настройка постоянной времени для нарастающего фронта сигнала»
- а) Для входа в меню необходимо кратковременно нажать кнопку **F**. На дисплее отобразиться: *=01*.
- b) Кратковременно нажимайте кнопку **А** до тех пор, пока на дисплее не отобразиться: *=03*.
- c) Кратковременно нажмите кнопку **и изменяйте значение постоянной времени с** помощью кнопок  $\overline{\mathbb{A}}$  или  $\overline{\mathbb{V}}$
- d) Для перехода в меню верхнего уровня нажмите и удерживайте кнопку  $\mathbf{F}$  в течение интервала времени, превышающего 2 секунды, один раз или повторяйте предыдущую операцию до возврата в режим работы.
- 4) Меню «Настройка постоянной времени для спадающего фронта сигнала»
- а) Для входа в меню необходимо кратковременно нажать кнопку **F**. На дисплее должно отобразится: **=01**. Кратковременно нажимайте кнопку **A** до тех пор, пока на дисплее не отобразиться: *=04*.
- b) Кратковременно нажмите кнопку **и изменяйте значение постоянной времени с**

помощью кнопок **А** или У

- c) Для перехода в меню верхнего уровня нажмите и удерживайте кнопку **Б** в течение интервала времени, превышающего 2 секунды, один раз или повторяйте предыдущую операцию до возврата в режим работы.
- 5) Меню «Контроль срабатывания дискретных выходов»
- а) Для входа в меню необходимо кратковременно нажать кнопку **. На дисплее** отобразится: *=01*.
- b) Последовательно нажимайте кнопку  $\bigwedge$  или  $\bigvee$ , пока на дисплее не отобразится *=05*.
- c) Кратковременно нажмите кнопку  $\mathsf F$  и с помощью кнопок  $\overline{\mathsf A}$  или  $\overline{\mathsf V}$  выберите номер контролируемой уставки.
- d) Кратковременно нажмите кнопку  $\boxed{F}$ , и кнопками  $\bigwedge$  или  $\bigvee$  изменяйте состояние выходных устройств. При этом на дисплее должно отображаться *OPE* или *CLO*, а соответствующие дискретные выходы менять свое состояние на противоположное.
- e) Для перехода в меню верхнего уровня нажмите и удерживайте кнопку **Б** в течение интервала времени, превышающего 2 секунды, один раз или повторяйте предыдущую операцию до возврата в режим работы.

#### 6) Меню «Характеристика входного сигнала»

- а) Для входа в меню необходимо кратковременно нажать кнопку **. На дисплее** должно отобразится: *=01*.
- b) Последовательно нажимайте кнопку **A**, пока на дисплее не отобразится **=06**.
- c) Кратковременно нажмите кнопку  $\mathsf{F}\mathsf{u}$  с помощью кнопок  $\mathsf{A}\mathsf{u}$ или  $\mathsf{v}$  выберите тип входного сигнала. Значению *0-1* соответствует прямо пропорциональная зависимость между измеренной и индицируемой величиной, значению *1-0* обратно пропорциональная.
- d) Для перехода в меню верхнего уровня нажмите и удерживайте кнопку **Б** в течение интервала времени, превышающего 2 секунды, один раз или повторяйте предыдущую операцию до возврата в режим работы.

#### 7) Меню «Контроль источника тока»

- а) Для входа в меню нажмите кнопку **. На дисплее отобразится:**  $= 01$ .
- b) Кратковременно нажимайте кнопку  $\bigwedge$  до тех пор, пока на дисплее не отобразится: *=10*.
- с) Кратковременно нажмите кнопку  $\mathsf{F}$  и с помощью кнопок  $\mathbb A$  или  $\mathbb V$  выбирайте значения

 *4*, *12*, *20*. При этом выходной ток измерителя должен принимать значения 4, 12, 20мА соответственно. Ток можно проконтролировать при помощи амперметра на токовом выходе датчика (см. рис. 11, Приложении В).

- d) Для перехода в меню верхнего уровня нажмите и удерживайте кнопку  $\blacksquare$  в течение интервала времени, превышающего 2 секунды, один раз или повторяйте предыдущую операцию до возврата в режим работы.
- 8) Меню «Настройка границ свободно программируемого диапазона»
- a) Кратковременно нажмите кнопку . На дисплее отобразится *=01*.
- b) Последовательно нажимайте кнопку **А** до тех пор, пока на дисплее не отобразится: *=08*.
- c) Кратковременно нажмите кнопку  $\mathsf{F}$  и с помощью кнопок  $\mathbb{A}$  или  $\mathbb{V}$  выберите параметр 01 или 02. Параметру 01 соответствует минимальная величина входного сигнала (0 мА; 4 мА; 0 В), а параметру 02. соответствует значение максимальной величины (20 мА; 10 В).
- d) Кратковременно нажмите кнопку  $\Gamma$  и с помощью кнопок  $\mathbb A$  или  $\mathbb V$  настройте показание индикатора для выбранной границы входного сигнала.
- е) Для перехода в меню верхнего уровня нажмите и удерживайте кнопку  $\Gamma$  в течение интервала времени, превышающего 2 секунды, один раз или повторяйте предыдущую операцию до возврата в режим работы. В меню «Переключение пределов» выбрать предел – POL.

#### 9) Меню «Выбор типа входного сигнала»

- a) Кратковременно нажмите кнопку . На дисплее отобразится *=01*.
- b) Кратковременно нажимайте кнопку **А** до тех пор, пока на дисплее не отобразится: *=11*.
- c) Кратковременно нажмите кнопку **. на дисплее отобразится число**, соответствующее типу выбранного входного сигнала.
- d) Для изменения типа выбранного входного сигнала нажимайте кнопки  $\mathbb A$  или  $\mathbb V$ при этом значение: *01* соответствует выбору токового входа 0-20 мА; *02* соответствует выбору токового входа 4-20 мА; *03* соответствует выбору входа по напряжению 0-10 В.
- e) Схему подключения входов тока и напряжения для Ади-01.1 смотрите в приложении Б2.
- f) Для перехода в меню верхнего уровня нажмите и удерживайте кнопку  $\Gamma$  в течение интервала времени, превышающего 2 секунды, один раз или повторяйте предыдущую операцию до возврата в режим работы.
- 10)Меню «Выбор режима работы регулятора» *(краткое описание принципа действия ПИ-регулятора приведено в Приложении В)*
- а) Для входа в меню необходимо кратковременно нажать кнопку **F**. На дисплее должно отобразиться: *=01*.
- b) Последовательно нажимайте кнопку  $\bigwedge_{n=1}^{\infty}$ или  $\bigvee_{n=1}^{\infty}$ , пока на дисплее не отобразится *=14*.
- с) Кратковременно нажмите кнопку  $\blacksquare$  и с помощью кнопок  $\blacktriangle$  или  $\blacktriangledown$  выберите режим работы прибора согласно таблице 3.

Таблица 3

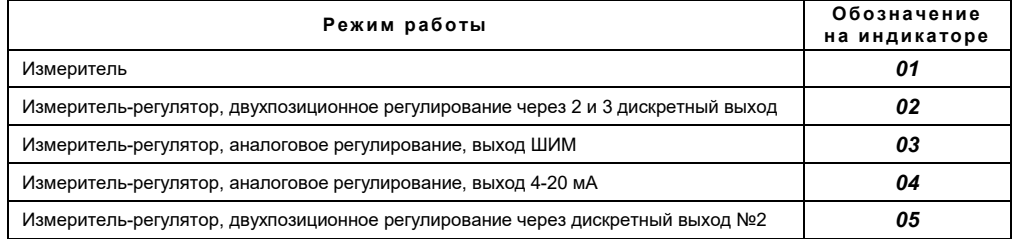

d) Кратковременно нажмите кнопку  $\mathsf{F}$  и с помощью кнопок  $\mathbb A$  или  $\mathbb V$  выберите параметр регулятора согласно таблице 4.

*Примечание:* Это меню (п.п. 10 d) доступно только в режимах аналогового регулирования (03).  $T_0 \leq -1$ 

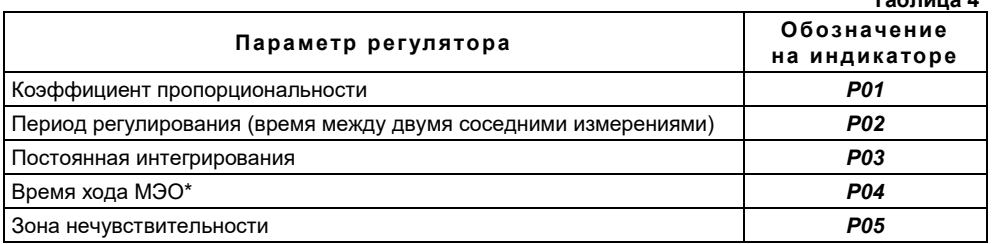

\* – только для режима 03 ((таблица в п. 10 с), аналоговое регулирование, выход ШИМ)

*Примечание:* Описание параметров и заводские настройки приведены в Приложении Г.

e) Для перехода в меню верхнего уровня нажмите и удерживайте кнопку  $\blacksquare$  в течение интервала времени, превышающего 2 секунды, один раз или повторяйте предыдущую операцию до возврата в режим работы.

#### 11) Меню «Переключение пределов»

- а) В режиме измерения нажмите и удерживайте кнопку  $\Gamma$  до тех пор, пока на дисплее не появится значение текущего предела измерений (около 5 сек).
- b) Выберите предел измерений, последовательно нажимая кнопку  $\overline{\mathbb{A}}$  или  $\overline{\mathbb{V}}$
- c) Для перехода в меню верхнего уровня нажмите и удерживайте кнопку **Е** в течение интервала времени, превышающего 2 секунды, один раз или повторяйте предыдущую операцию до возврата в режим работы.
- *Примечание:* Предел измерений, на который настроен прибор, индицируется в течение 2 – 3 секунд при его включении.

#### 2.4 Возможные неисправности прибора и способы их устранения

Возможные неисправности прибора и способы их устранения приведены в таблице 5.

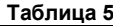

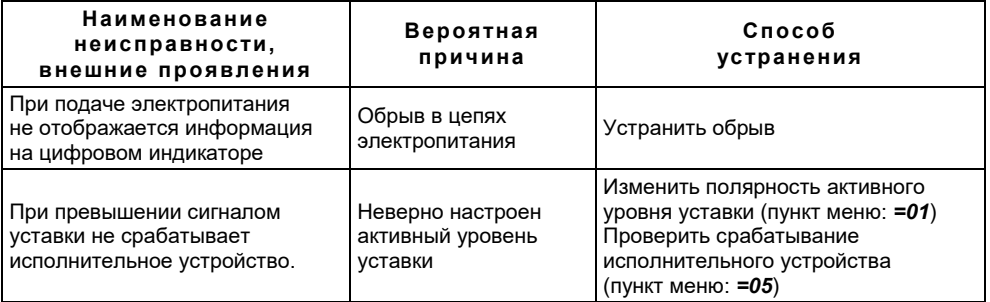

## 3 ТЕХНИЧЕСКОЕ ОБСЛУЖИВАНИЕ

По истечении 18 месяцев провести периодическое техническое обслуживание, включающее в себя чистку контактов клеммного соединения.

#### 4 ПОВЕРКА ИЗМЕРИТЕЛЯ

Измеритель не реже одного раза в 2 года должен подвергаться периодической поверке по методике, приведенной в Приложении Д.

#### 5 ХРАНЕНИЕ

Приборы должны храниться в штатной упаковке в отапливаемом вентилируемом помещении при температуре воздуха от +5 до 40 °С и относительной влажности до 80 %.

#### 6 ТРАНСПОРТИРОВАНИЕ

Транспортирование приборов может производиться любым видом транспорта при условии защиты упаковки от прямого попадания атмосферных осадков и при температуре окружающей среды от минус 50 до плюс 50 °С. Транспортирование в самолете должно производиться в отапливаемых герметизированных отсеках.

#### 7 УТИЛИЗАЦИЯ

Прибор не содержит драгметаллов, и после окончания срока его эксплуатации или выхода из строя следует произвести разборку прибора и передачу его компонентов соответствующим приемным организациям.

## 8 РЕМОНТ

Ремонт приборов в послегарантийный период осуществляется предприятием – изготовителем. Прибор должен быть направлен по адресу: 620075, г. Екатеринбург, ул. Бажова 174, 3-ий этаж. ООО КБ «Агава»

#### ПРИЛОЖЕНИЕ А

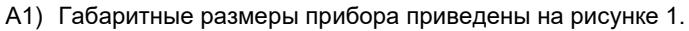

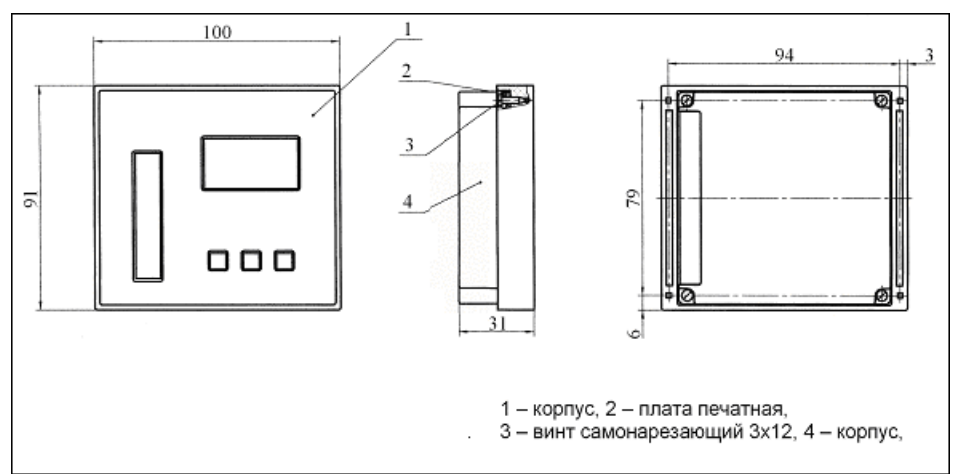

Рис. 1

А2) Габариты окна и разметка отверстий для установки прибора на щите приведены на рисунке 2.

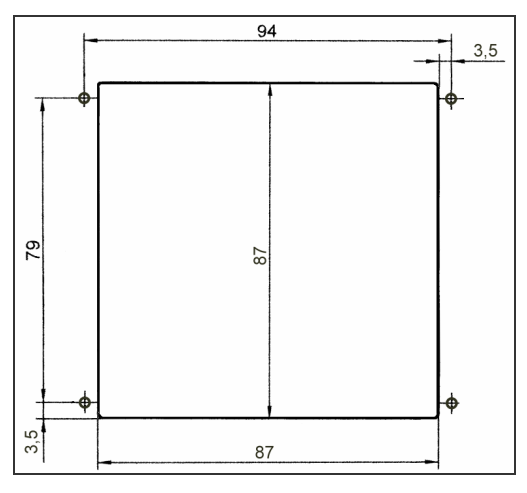

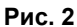

Диаметр отверстий в щите – 4 мм. Толщина щита – не более 1,5 мм.

#### ПРИЛОЖЕНИЕ Б

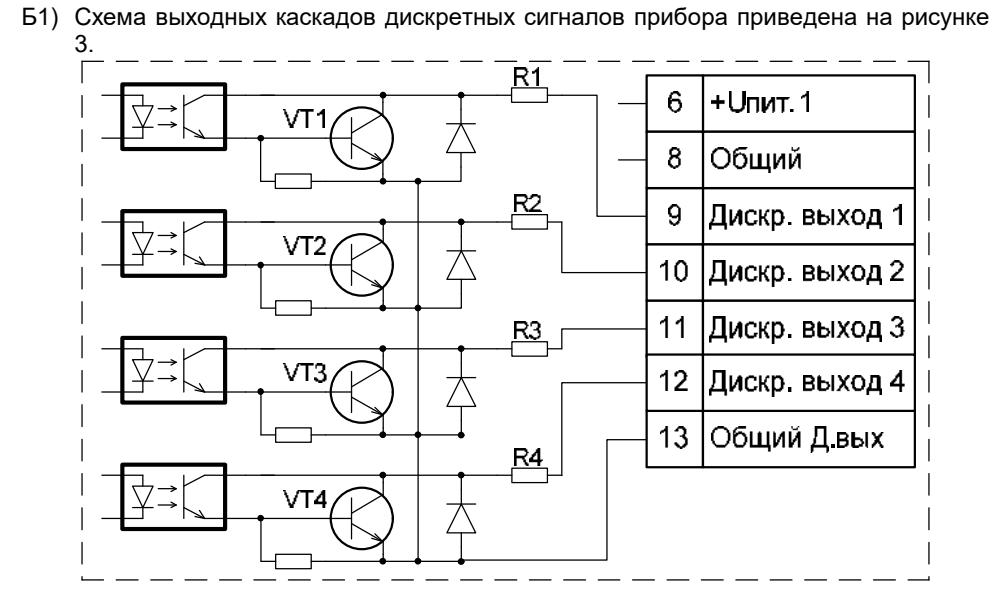

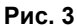

На схеме:

- VT1…VT4 транзисторы BC817-40LT1
- R1…R4 резисторы чип 1206-51-5%
- Б2) Схема подключения измерителя к блоку питания БПР (производство КБ «Агава») приведена на рисунке 4.

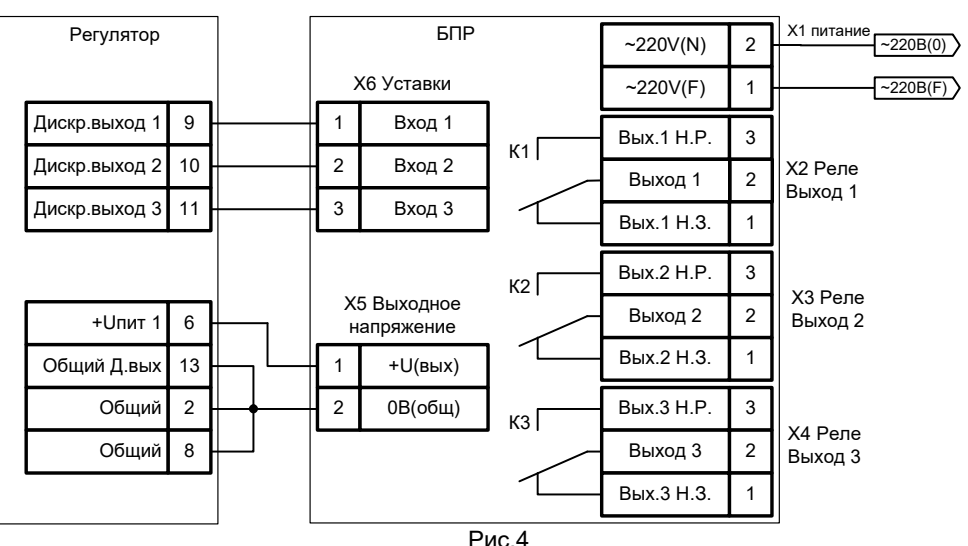

Б3) Рекомендуемая схема подключения выходных цепей регулятора к исполнительным устройствам типа однофазного МЭО с использованием БПС в режиме аналогового регулирования (производство КБ «Агава»)

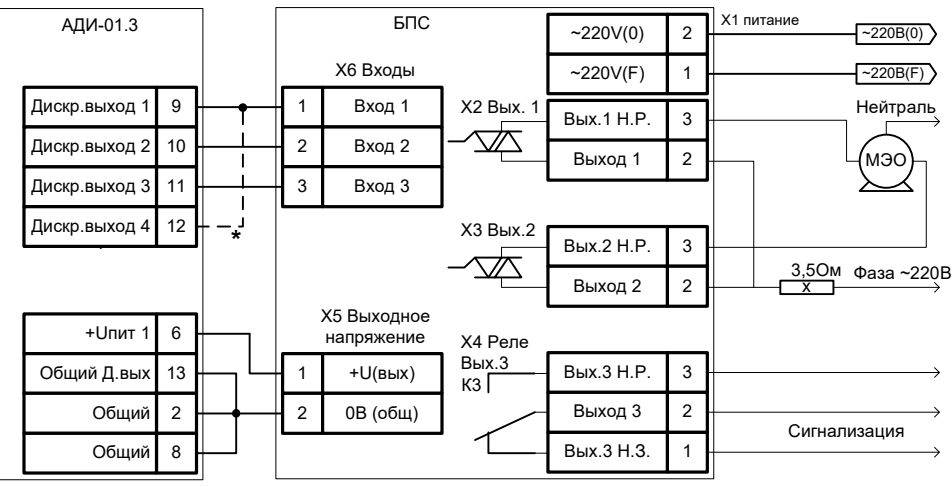

Рис.5

Б4) Схема подключения реле к дискретным выходам прибора (внешние цепи гальванически<br>изопированы от цепи «Общий» изолированы от цепи прибор)

На схеме:

- К1, К2, К3, К4 обмотки реле (ток через обмотку не должен превышать 45 мА).
- E1 источник питания прибора 24 В.
- E2. внешний источник питания (напряжение не должно превышать 27 В).

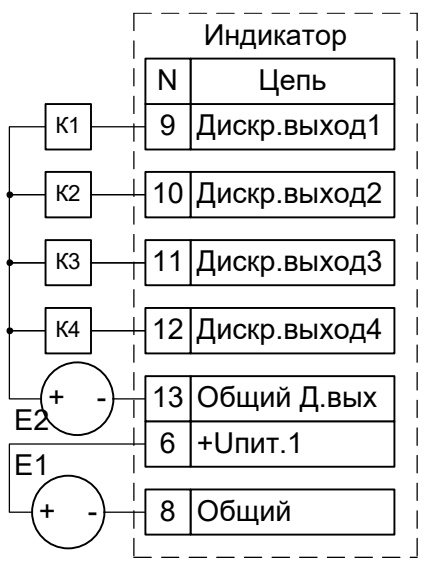

Рис. 6

- 13
- Б5) Схема подключения исполнительного устройства типа «МЭО» (внешние цепи гальванически связаны с цепью «Общий» прибора)

На схеме:

К1, К2, К3, К4 – обмотки реле (ток через обмотку не должен превышать 45 мА.

Выходы «Дискр.выход 1» и «Дискр.выход 4» выполняют роль защитных уставок.

Выходы «Дискр.выход 2» и «Дискр.выход 3» управляют направлением вращения МЭО (вверх и вниз соответственно).

E1 – источник питания прибора 24 В.

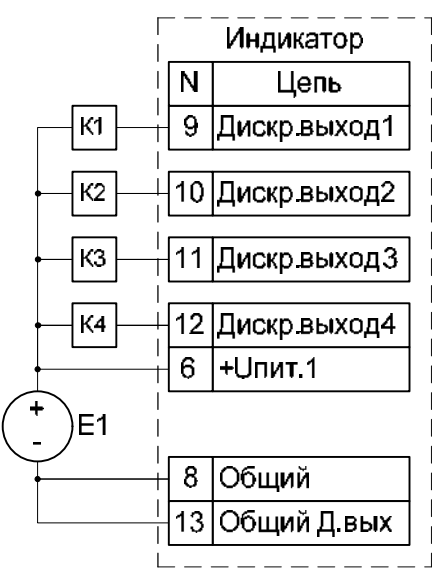

Рис. 7

Б6) Схема подключения исполнительного устройства типа «МЭО» (внешние цепи гальванически изолированы от цепи «Общий» прибора)

На схеме:

К1, К2, К3, К4 – обмотки реле (ток через обмотку не должен превышать 45 мА).

Выходы «Дискр.выход 1» и «Дискр.выход 4» выполняют роль защитных уставок.

Выходы «Дискр.выход 2» и «Дискр.выход 3» управляют направлением вращения МЭО (вверх и вниз соответственно).

- E1 источник питания прибора 24 В.
- Eвн. внешний источник питания (напряжение не должно превышать 27 В).

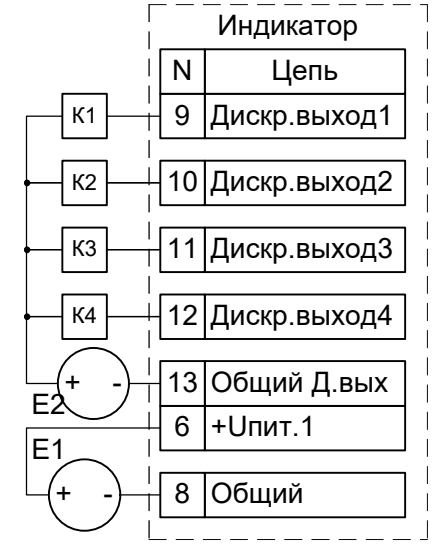

Рис. 8

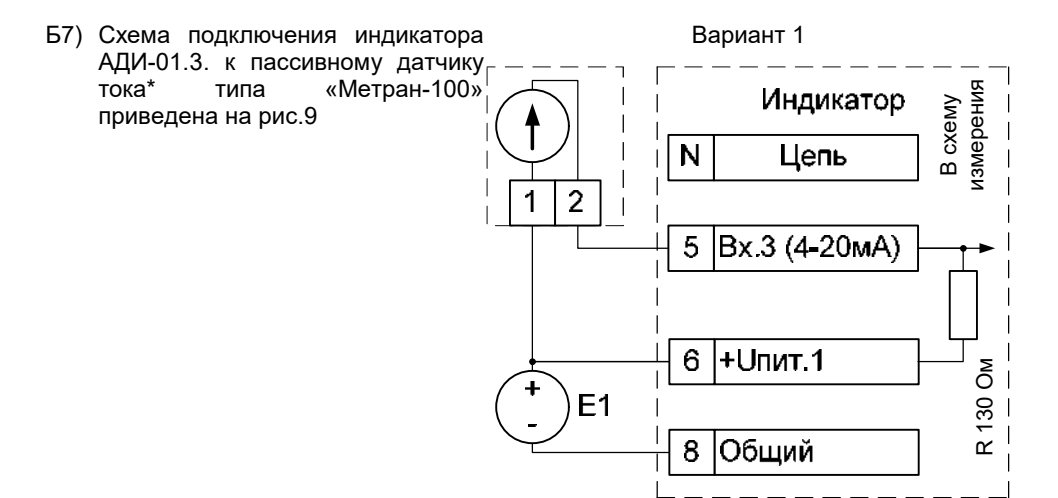

Рис. 9.1

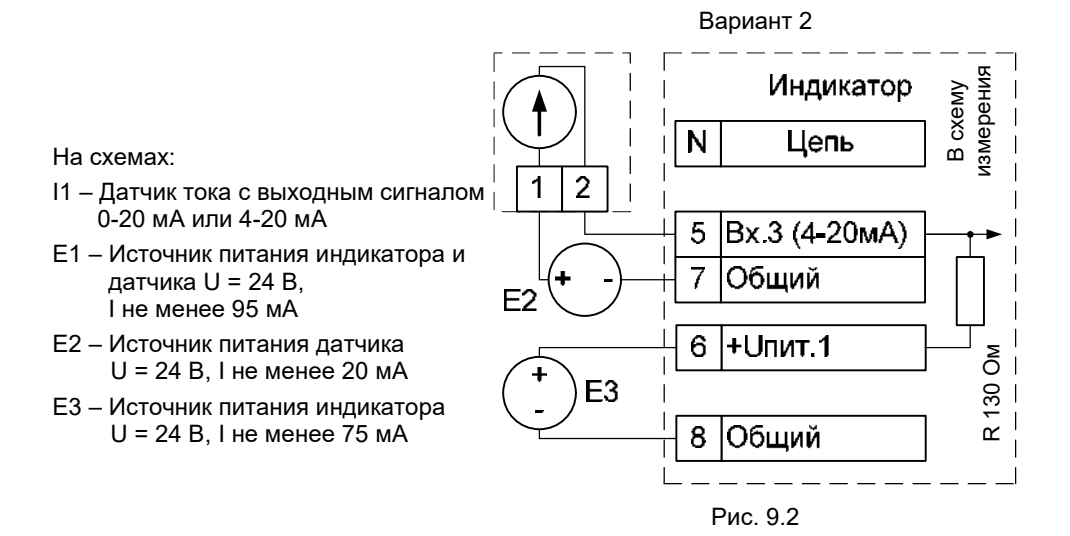

Пассивный датчик тока – измерительный преобразователь, в выходную цепь которого устанавливается дополнительный источник напряжения.

Б8) Схема подключения источника напряжения к регулятору приведена на рисунке 10.

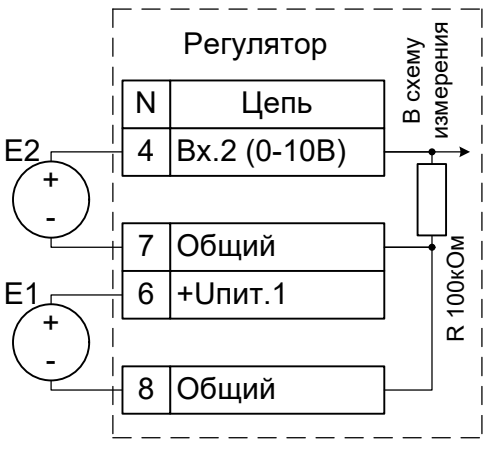

Рис.10

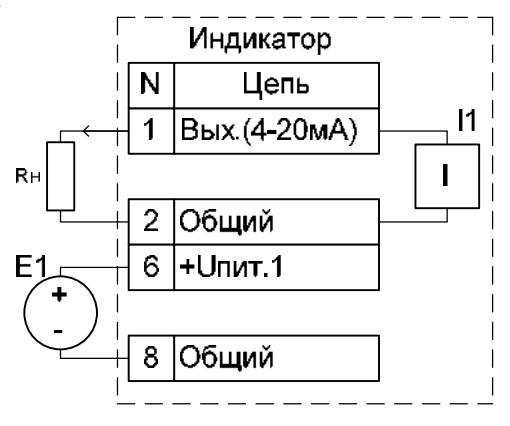

Рис. 11

На схеме:

- Е1 источник питания регулятора (U=24В, I не менее 75мА);
- Е2 источник измеряемого напряжения  $0 - 10B$ .
- Б9) Схема подключения токового приведена на рисунке 11.

На схеме:

- Rн сопротивление внешнего прибора, не более 500 Ом;
- Е1 источник питания с напряжением U=24 В и током I не менее 75 мА;
- I1 источник тока 4 20 мА.

15

#### ПРИЛОЖЕНИЕ В

#### ОБЩИЕ ПРИНЦИПЫ РАБОТЫ ПИ-РЕГУЛЯТОРА

ПИ-регулятор вырабатывает выходной сигнал, который рассчитывается по следующей формуле:

$$
Y_{n} = K_{p} E_{n} + K_{I} T \sum_{i=0}^{i-nT} E_{i}
$$

где: *KP* – коэффициент пропорциональности

*En* – величина ошибки на текущем шаге

*KI* – коэффициент интегрирования

*T* – период регулирования

Пропорциональная составляющая – зависит от рассогласования *En* и коэффициента пропорциональности *KP* и отвечает за реакцию на мгновенную ошибку регулирования. Чем меньше коэффициент пропорциональности *KP*, тем меньше величина выходного сигнала *Yn*, при одном и том же отклонении *En*.

Интегральная составляющая – содержит в себе накопленную ошибку регулирования и позволяет компенсировать статические ошибки в объекте управления.

Период регулирования – это время между двумя соседними измерениями. При его увеличении происходит более медленная реакция системы на рассогласование *En*.

Зона нечувствительности – если рассогласование *En* меньше по модулю этой величины, то *En* принимается равным нулю .

# ПРИЛОЖЕНИЕ Г

#### ЗАВОДСКИЕ НАСТРОЙКИ ПРИБОРА

При поступлении к заказчику в приборе установлены параметры приведенные в таблице 6.

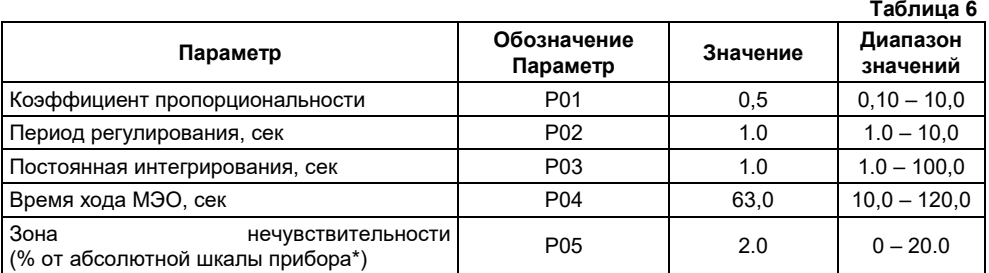

\* Например предел +315 – -315 равен шкале 630

# ПРИЛОЖЕНИЕ Д

## ОПИСАНИЕ РЕЖИМОВ РАБОТЫ ДИСКРЕТНЫХ ВЫХОДОВ В РАЗЛИЧНЫХ РЕЖИМАХ РАБОТЫ

Существуют 5 режимов работы прибора, это:

1.Измеритель сигнала;

- 2.Регулятор, двухпозиционное регулирование, исполнительный механизм типа МЭО;
- 3.Регулятор, аналоговое регулирование, исполнительный механизм типа МЭО.
- 4.Регулятор, аналоговое регулирование, исполнительный механизм типа ЧРП.
- 5.Регулятор двухпозиционное регулирование, исполнительный механизм эл. клапан. или электронасос.

Ниже приведено описание поведения и настройка дискретных выходов для каждого режима:

#### Режим 1.

Все дискретные выходы работают в режиме сигнализации о превышении заданного уровня.

#### Режим 2.

В режиме сигнализации работают только 1-ый и 4-ый выходы. Выходы 2 и 3 выдают управляющие сигналы на исполнительный механизм. Уставками 2 и 3 задаются значения в пределах которых поддерживается входной сигнал.

#### Режим 3.

В режиме сигнализации работают только 1-ый и 4-ый выходы. Выходы 2 и 3 выдают управляющие сигналы на исполнительный механизм. Уставкой 2 настраивается значение уставки (задания) регулятора.

#### Режим 4.

В режиме сигнализации работают только 1 и 4 выходы (контакты 9, 12). На исполнительный механизм (ЧРП) выдается сигнал с токового выхода. Уставкой 2 настраивается значение задания регулятора.

#### Режим 5.

Выходы №1 и №4 предназначены для аварийной сигнализации (контакты 9, 12). Пороги срабатывания по минимальному и максимальному уровню ан. сигнала задаются из меню =1 уставками №2 и №3 соответственно. На иполнительный механизм (эл. клапан или электронасос) подаётся сигнал с дискретного выхода №2(контакт 10).

# 18 ПРИЛОЖЕНИЕ Е

## МЕТОДИКА ПОВЕРКИ

Устройства многофункциональные АДИ-01.3 Методика поверки

#### 1 ОБЛАСТЬ ПРИМЕНЕНИЯ

Настоящая методика распространяется на устройства многофункциональные АДИ-01.3 (в дальнейшем – устройства) и предназначена для проведения их первичной и периодических поверок при эксплуатации. Межповерочный интервал – 2 года.

## 2 НОРМАТИВНЫЕ ССЫЛКИ

В настоящей рекомендации использованы ссылки на следующие нормативные документы:

ПР 50.2.006 – 94 «ГСИ. Порядок проведения поверки СИ»

# 3 ОПЕРАЦИИ ПОВЕРКИ

3.1 При проведении поверки выполняют операции, приведённые в таблице Е1.

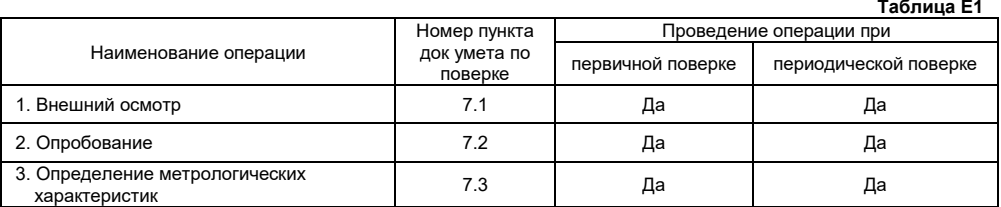

3.2 В случае отрицательного результата при проведении любой из операций по п. 3.1 поверку прекращают, а устройство бракуют.

# 4 СРЕДСТВА ПОВЕРКИ

4.1 При проведении поверки применяют средства, приведённые в таблице Е2.

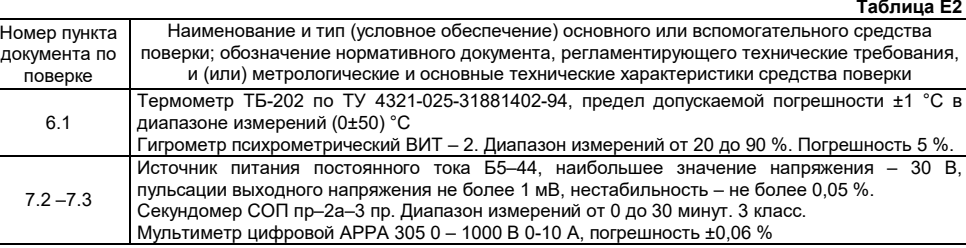

4.2 Средства поверки указанные в таблице Е2, должны быть поверены.

4.3 Допускается применение других средств поверки, не приведенных в таблице Е2, но обеспечивающих определение (контроль) метрологических характеристик поверяемого измерителя с требуемой точностью.

## 5 ТРЕБОВАНИЯ БЕЗОПАСНОСТИ

- 5.1 При проведении поверки должны быть соблюдены требования безопасности эксплуатации поверяемых устройств и применяемых средств поверки, указанные в документации на эти средства.
- 5.2 Освещённость рабочего места поверителя должна соответствовать требованиям действующих санитарных норм.
- 5.3 Перед проведением поверки необходимо ознакомиться с Руководством по эксплуатации устройств.

# 6 УСЛОВИЯ ПОВЕРКИ И ПОДГОТОВКА К НЕЙ

- 6.1 При проведении поверки должны соблюдаться следующие условия:
- 6.1.1 Поверку устройств проводят в закрытом помещении при температуре окружающего воздуха (23  $\pm$  5) °С при относительной влажности (65  $\pm$  15) %. Температура в процессе поверки не должна изменяться более чем на 2 °С за 8 часов работы.
- 6.1.2 Перед проведением поверки проводят, при необходимости, расконсервацию устройства и выдерживают его не менее двух часов в условиях, указанных в п. 6.1.1 настоящей методики.
- 6.1.3 Вибрация, тряска и удары, влияющие на работу устройства должны отсутствовать.
- 6.1.4 Напряжение питания источника постоянного тока должно соответствовать требованиям Руководства по эксплуатации.
- 6.1.5 Перед проведением поверки выполнить следующие подготовительные работы:
	- подготовить средства поверки к работе в соответствии с эксплуатационными документами на них;
	- подготовить устройство к работе в соответствии с п. 2.2 Руководства по эксплуатации.

# 7 ПРОВЕДЕНИЕ ПОВЕРКИ

#### 7.1 Внешний осмотр

При внешнем осмотре устанавливают соответствие устройства следующим требованиям:

- приборы, поступающие на поверку, укомплектованы согласно требованиям эксплуатационной документации (должны иметь паспорт или документ его заменяющий);
- поверхности деталей устройств чистые, и не имеют существенных дефектов лакокрасочных покрытий, механических повреждений;
- надписи и обозначения не повреждены и легко читаются.
- 7.2 Опробование.
- 7.2.1 Перед проведением опробования прибор должен быть подготовлен к работе в соответствии с требованиями РЭ.
- 7.2.2 Подключают устройство к системе. Работоспособность устройства проверяют, изменяя значение входного тока или входного напряжения от нижнего предельного значения до верхнего. При этом должно наблюдаться изменение показаний цифрового индикатора и светодиодной линейки.
- 7.3 Определение метрологических характеристик

Определение приведённой погрешности устройств проводят в следующей последовательности.

- 7.3.1 Поверка входного токового сигнала
- 7.3.1.1 Для поверки входного токового сигнала должна быть собрана схема, приведенная на рисунке Е1.

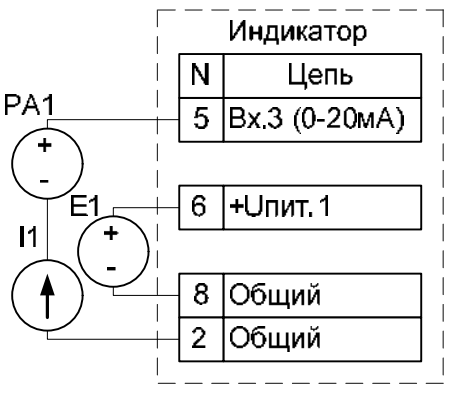

На схеме:

- E1 источник питания постоянного тока Б5-44
- I1, I2 –источники тока
- PA1, РА2 мультиметры цифровые АРРА 305

Рисунок Е1

- 7.3.1.2 Переключают измеряемый прибор в режим токового входа 4-20 мА.
- 7.3.1.3 Последовательно с помощью источника тока задают значения тока 4 мА, 12 мА, 20 мА.
- 7.3.1.4 На каждой поверяемой точке выдерживают паузу не менее 10 с и фиксируют показания цифрового индикатора поверяемого прибора.
- 7.3.1.5 По результатам измерений, выполненных по п.7.3.1.4, рассчитывают приведённую погрешность *γ*првi входного токового сигнала в процентах от динамического диапазона для каждой (i-той) поверяемой точки по формулам:

$$
\gamma_{\text{npai}} = \frac{I_{0i} - \left(16 * \frac{P_i}{100} + 4\right)}{16} * 100\%
$$
\nгде

\n
$$
I_{0i} - 3 a
$$
\nданное значение тока, (MA)

\n
$$
P_i - \text{показание цифрового индикаторa}
$$

Прибор признают годным по результатам поверки, если во всех поверяемых точках приведённая погрешность его не превышает нормированного значения, в противном случае прибор бракуют.

7.3.2.1 Для поверки сигнала по напряжению должна быть собрана схема, приведенная на рисунке Е2.

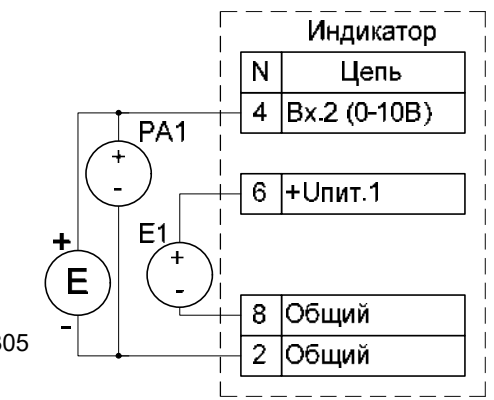

На схеме:

E1, Е – источники питания Б5-44.

PA1 – мультиметр цифровой АРРА 305

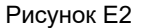

- 7.3.2.2 Переключают вход поверяемого прибора на вход по напряжению.
- 7.3.2.3 Последовательно с помощью источника питания задают значения напряжения 0 В, 5 В, 10 В.
- 7.3.2.4 На каждой поверяемой точке выдерживают паузу не менее 5 с и фиксируют показания цифрового индикатора поверяемого прибора.
- 7.3.2.5 По результатам измерений, выполненных по п.7.3.2.4, рассчитывают приведённую погрешность *γ*првi прибора в % от верхнего предела измерений для каждой (i-той) поверяемой точки по формуле:

$$
\gamma_{\text{npel}} = \frac{U_{0i} - 10 * \frac{P_i}{100}}{10} * 100\%
$$
\n
$$
\gamma_{\text{npel}} = \frac{10}{10} * 100\%
$$
\n(2)

 $r_{\rm R}$ е  $U_{0i}$  – заданное значение напряжения, (B)

Pi – показание цифрового индикатора

Прибор признают годным по результатам поверки, если во всех поверяемых точках приведённая погрешность его не превышает нормированного значения, в противном случае прибор бракуют.

- 7.3.3 Поверка выходного токового сигнала.
- 7.3.3.1 Для поверки выходного токового сигнала должна быть собрана схема, приведенная на рисунке Е3.

На схеме:

- PA1 Мультиметр цифровой АРРА 305;
- Rн сопротивление С2-33-2-500 Ом ± 5 %;
- E1 источник питания постоянного тока Б5-44.

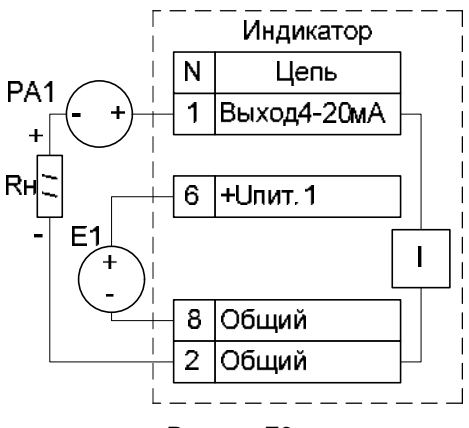

Рисунок Е3

- 7.3.3.2 Переключают поверяемый прибор в режим контроля выходного тока (меню настройки *=10*).
- 7.3.3.3 Последовательно задают на индикаторе значения тока 4 мА, 12 мА, 20 мА.
- 7.3.3.4 На каждой поверяемой точке выдерживают паузу не менее 5 с и фиксируют показания цифрового мультиметра.
- 7.3.3.5 Приведенную погрешность вычисляют по формуле.

$$
\gamma_{\text{npsi}} = \frac{I_{0i} - I_i}{16} * 100\%
$$

где I0i – заданное на цифровом индикаторе значение тока, (мА) Ii – измеренное значение тока цифровым мультиметром, (мА)

(3)

Прибор признают годным по результатам поверки, если во всех поверяемых точках приведённая погрешность его не превышает нормированного значения, в противном случае прибор бракуют.

#### 8 ОФОРМЛЕНИЕ РЕЗУЛЬТАТОВ ПОВЕРКИ

- 8.1 Если прибор по результатам поверки признают годным к применению, то делают запись о поверке в паспорте, заверяя ее подписью поверителя и оттиском поверительного клейма или выдают «Свидетельство о поверке» в соответствии с требованиями ПР 50.2.006.
- 8.2 Если прибор по результатам поверки признают непригодным к применению, поверительное клеймо гасят, «Свидетельство о поверке» аннулируют, выписывают «Извещение о непригодности» с указанием причин и делают соответствующую запись в паспорте.

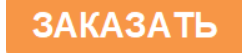